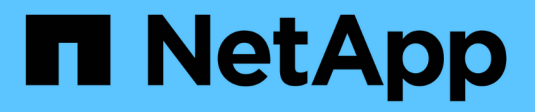

# **Verwenden Sie die S3-Objektsperre**

StorageGRID 11.7

NetApp April 12, 2024

This PDF was generated from https://docs.netapp.com/de-de/storagegrid-117/ilm/managing-objects-withs3-object-lock.html on April 12, 2024. Always check docs.netapp.com for the latest.

# **Inhalt**

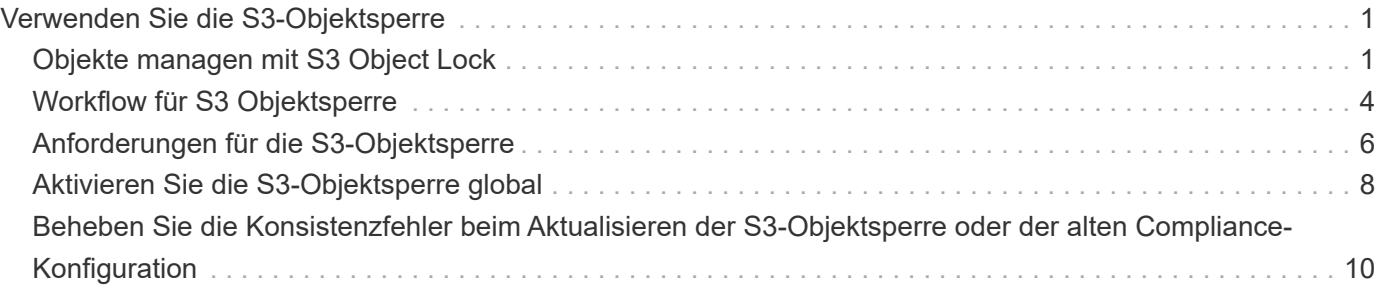

# <span id="page-2-0"></span>**Verwenden Sie die S3-Objektsperre**

# <span id="page-2-1"></span>**Objekte managen mit S3 Object Lock**

Als Grid-Administrator können Sie S3 Object Lock für Ihr StorageGRID System aktivieren und eine konforme ILM-Richtlinie implementieren. So können Sie sicherstellen, dass Objekte in bestimmten S3 Buckets nicht für einen bestimmten Zeitraum gelöscht oder überschrieben werden.

# **Was ist S3 Object Lock?**

Die Funktion StorageGRID S3 Object Lock ist eine Objektschutzlösung, die der S3 Object Lock in Amazon Simple Storage Service (Amazon S3) entspricht.

Wenn die globale S3-Objektsperre für ein StorageGRID-System aktiviert ist, kann ein S3-Mandantenkonto Buckets mit oder ohne aktivierte S3-Objektsperre erstellen. Wenn für einen Bucket die S3 Object Lock aktiviert ist, ist die Bucket-Versionierung erforderlich und wird automatisch aktiviert.

Wenn für einen Bucket die S3 Object Lock aktiviert ist, können S3-Client-Applikationen optional Aufbewahrungseinstellungen für jede Objektversion angeben, die in diesem Bucket gespeichert ist.

Darüber hinaus kann für einen Bucket, auf dem die S3 Object Lock aktiviert ist, optional ein Standardaufbewahrungsmodus und ein Aufbewahrungszeitraum verwendet werden. Die Standardeinstellungen gelten nur für Objekte, die ohne eigene Aufbewahrungseinstellungen zum Bucket hinzugefügt werden.

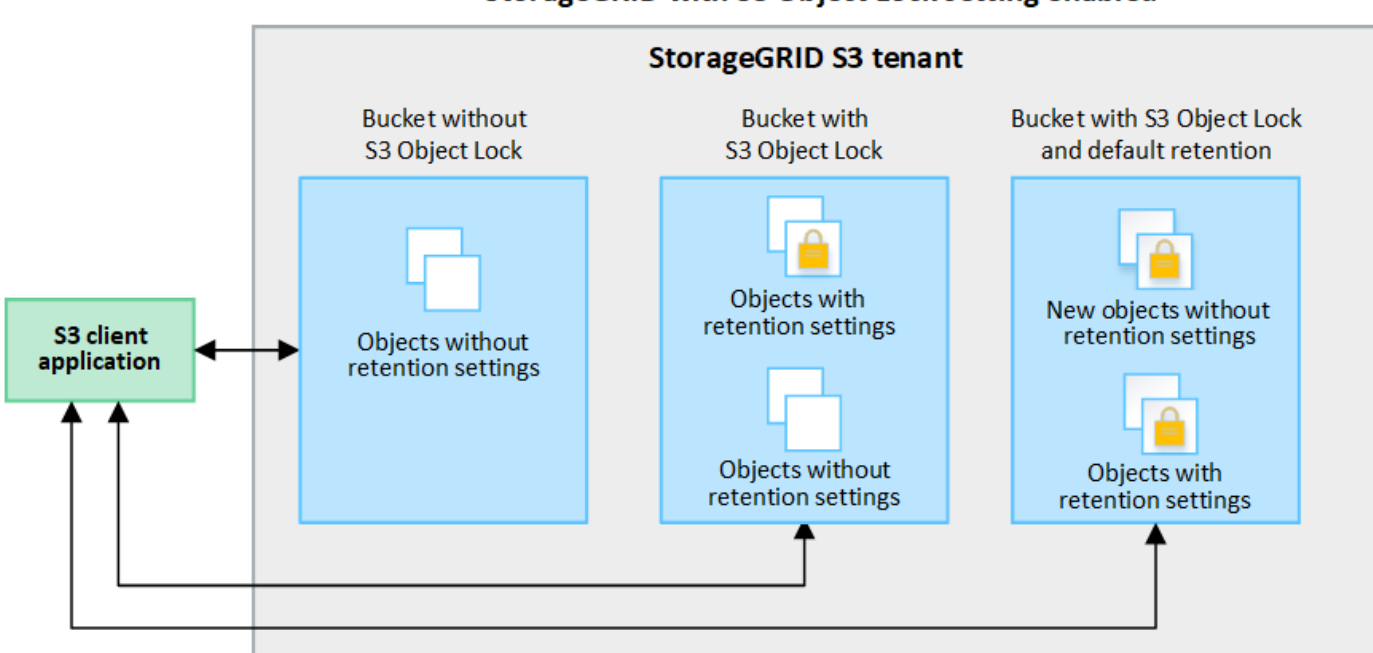

## StorageGRID with S3 Object Lock setting enabled

### **Aufbewahrungsmodi**

Die Objektsperrfunktion StorageGRID S3 unterstützt zwei Aufbewahrungsmodi, um verschiedene Schutzstufen auf Objekte anzuwenden. Diese Modi entsprechen den Amazon S3 Aufbewahrungsmodi.

- Im Compliance-Modus:
	- Das Objekt kann erst gelöscht werden, wenn das Aufbewahrungsdatum erreicht ist.
	- Das Aufbewahrungsdatum des Objekts kann erhöht, aber nicht verringert werden.
	- Das Aufbewahrungsdatum des Objekts kann erst entfernt werden, wenn dieses Datum erreicht ist.
- Im Governance-Modus:
	- Benutzer mit besonderer Berechtigung können in Anfragen einen Überbrückungskopf verwenden, um bestimmte Aufbewahrungseinstellungen zu ändern.
	- Diese Benutzer können eine Objektversion löschen, bevor das Aufbewahrungsdatum erreicht ist.
	- Diese Benutzer können das Aufbewahrungsdatum eines Objekts erhöhen, verringern oder entfernen.

#### **Aufbewahrungseinstellungen für Objektversionen**

Wenn ein Bucket mit aktivierter S3-Objektsperrung erstellt wird, können Benutzer mithilfe der S3-Client-Applikation optional die folgenden Aufbewahrungseinstellungen für jedes Objekt angeben, das dem Bucket hinzugefügt wird:

- **Retention Mode**: Entweder Compliance oder Governance.
- **Rebeat-until-date**: Wenn das Aufbewahrungsdatum einer Objektversion in der Zukunft liegt, kann das Objekt abgerufen, aber nicht gelöscht werden.
- **Legal Hold**: Die Anwendung eines gesetzlichen Hold auf eine Objektversion sperrt diesen Gegenstand sofort. Beispielsweise müssen Sie ein Objekt, das mit einer Untersuchung oder einem Rechtsstreit zusammenhängt, rechtlich festhalten. Eine gesetzliche Aufbewahrungspflichten haben kein Ablaufdatum, bleiben aber bis zur ausdrücklichen Entfernung erhalten. Die gesetzlichen Aufbewahrungspflichten sind unabhängig von der bisherigen Aufbewahrungsfrist.

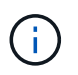

Befindet sich ein Objekt unter einer Legal Hold-Funktion, kann das Objekt unabhängig vom Aufbewahrungsmodus nicht gelöscht werden.

Weitere Informationen zu den Objekteinstellungen finden Sie unter ["Konfigurieren Sie die S3-Objektsperre](https://docs.netapp.com/de-de/storagegrid-117/s3/use-s3-api-for-s3-object-lock.html) [über die S3-REST-API".](https://docs.netapp.com/de-de/storagegrid-117/s3/use-s3-api-for-s3-object-lock.html)

#### **Standardeinstellung für die Aufbewahrung von Buckets**

Wenn ein Bucket mit aktivierter S3-Objektsperrung erstellt wurde, können Benutzer optional die folgenden Standardeinstellungen für den Bucket angeben:

- **Default Retention Mode**: Entweder Compliance oder Governance.
- **Default Retention Period**: Wie lange neue Objektversionen, die zu diesem Bucket hinzugefügt wurden, beibehalten werden sollen, beginnend mit dem Tag, an dem sie hinzugefügt werden.

Die Standard-Bucket-Einstellungen gelten nur für neue Objekte, die keine eigenen Aufbewahrungseinstellungen haben. Vorhandene Bucket-Objekte werden nicht beeinflusst, wenn Sie diese Standardeinstellungen hinzufügen oder ändern.

Siehe ["Erstellen eines S3-Buckets"](https://docs.netapp.com/de-de/storagegrid-117/tenant/creating-s3-bucket.html) Und ["Aktualisieren Sie die S3 Object Lock-Standardaufbewahrung"](https://docs.netapp.com/de-de/storagegrid-117/tenant/update-default-retention-settings.html).

# **Vergleich der S3-Objektsperre mit älterer Compliance**

Die S3-Objektsperre ersetzt die in früheren StorageGRID-Versionen verfügbare Compliance-Funktion. Da die S3-Objektsperrfunktion den Amazon S3-Anforderungen entspricht, depretiert sie die proprietäre StorageGRID-Compliance-Funktion, die jetzt als "`` Legacy-Compliance" bezeichnet wird.

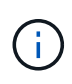

Die globale Compliance-Einstellung ist veraltet. Wenn Sie diese Einstellung mit einer früheren Version von StorageGRID aktiviert haben, wird die Einstellung S3 Objektsperre automatisch aktiviert. Sie können die Einstellungen vorhandener konformer Buckets weiterhin mit StorageGRID managen. Es ist jedoch nicht möglich, neue konforme Buckets zu erstellen. Weitere Informationen finden Sie unter ["NetApp Knowledge Base: Management älterer,](https://kb.netapp.com/Advice_and_Troubleshooting/Hybrid_Cloud_Infrastructure/StorageGRID/How_to_manage_legacy_Compliant_buckets_in_StorageGRID_11.5) [konformer Buckets für StorageGRID 11.5"](https://kb.netapp.com/Advice_and_Troubleshooting/Hybrid_Cloud_Infrastructure/StorageGRID/How_to_manage_legacy_Compliant_buckets_in_StorageGRID_11.5).

Wenn Sie die ältere Compliance-Funktion in einer früheren Version von StorageGRID verwendet haben, lesen Sie die folgende Tabelle, um zu erfahren, wie sie mit der S3-Objektsperrfunktion in StorageGRID verglichen wird.

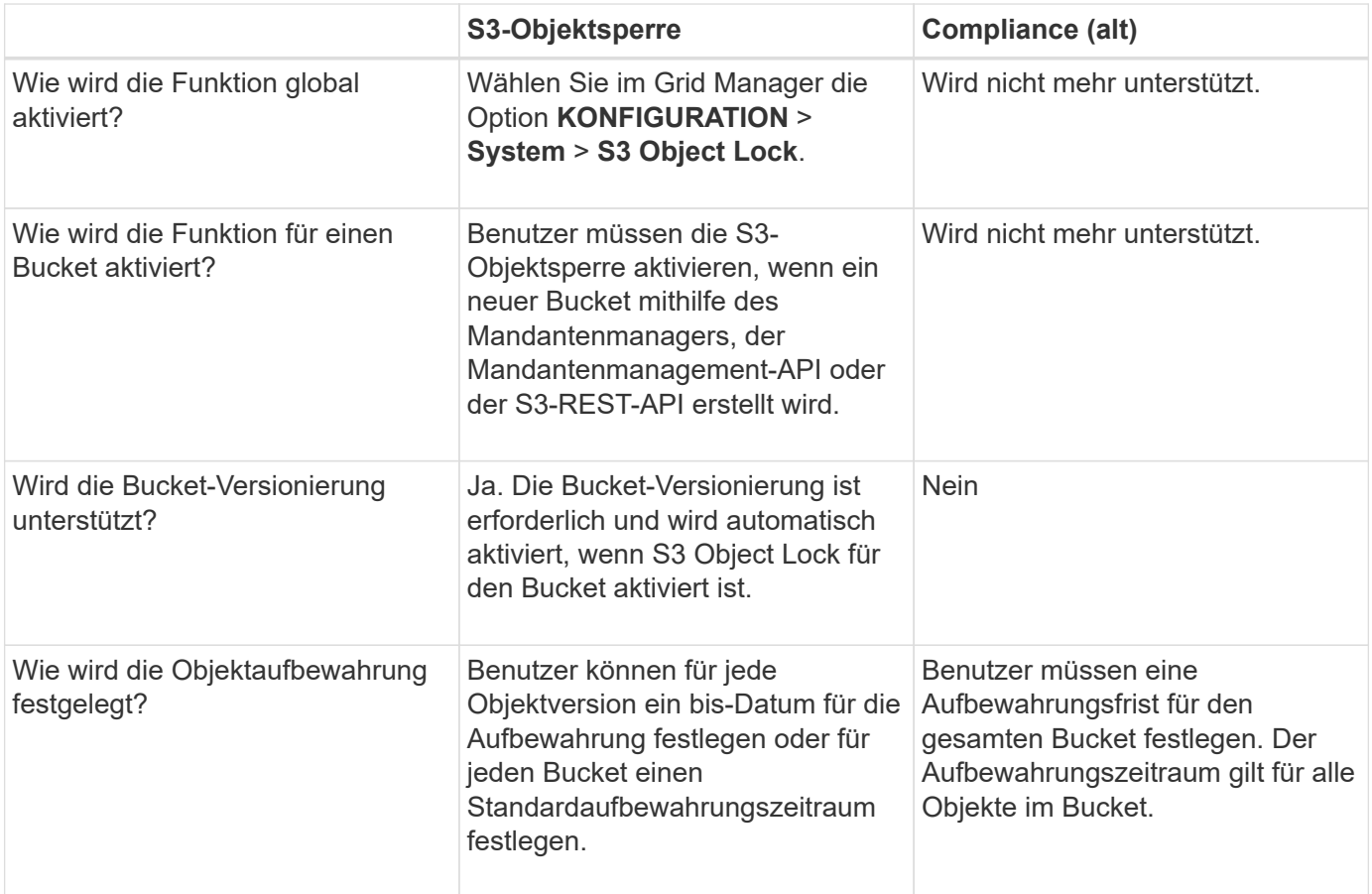

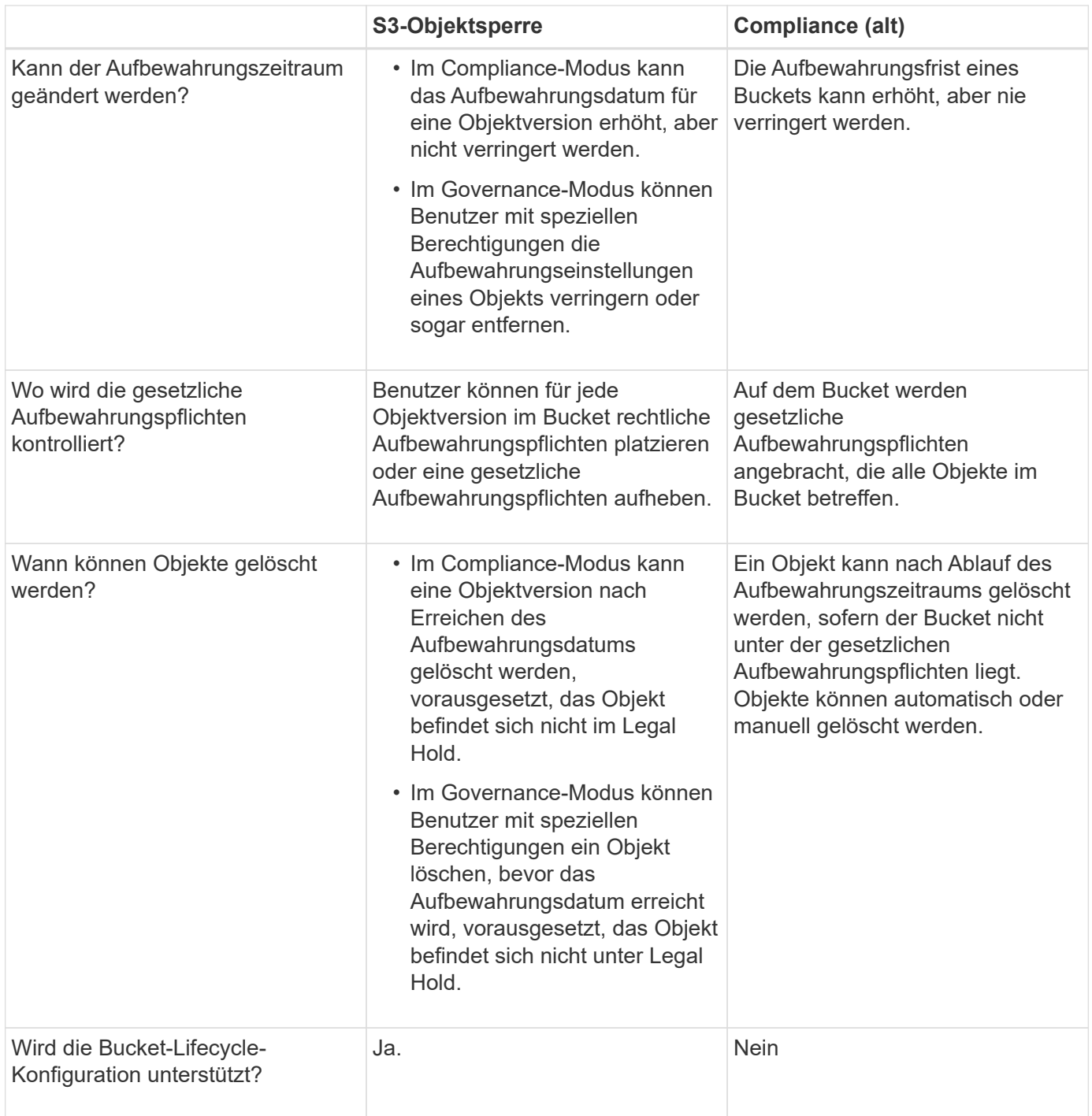

# <span id="page-5-0"></span>**Workflow für S3 Objektsperre**

Als Grid-Administrator müssen Sie sich eng mit den Mandantenbenutzern abstimmen, um sicherzustellen, dass die Objekte so geschützt sind, dass sie ihren Aufbewahrungsanforderungen entsprechen.

Das Workflow-Diagramm zeigt die grundlegenden Schritte zur Verwendung der S3-Objektsperre. Die Schritte werden vom Grid-Administrator und von Mandantenbenutzern durchgeführt.

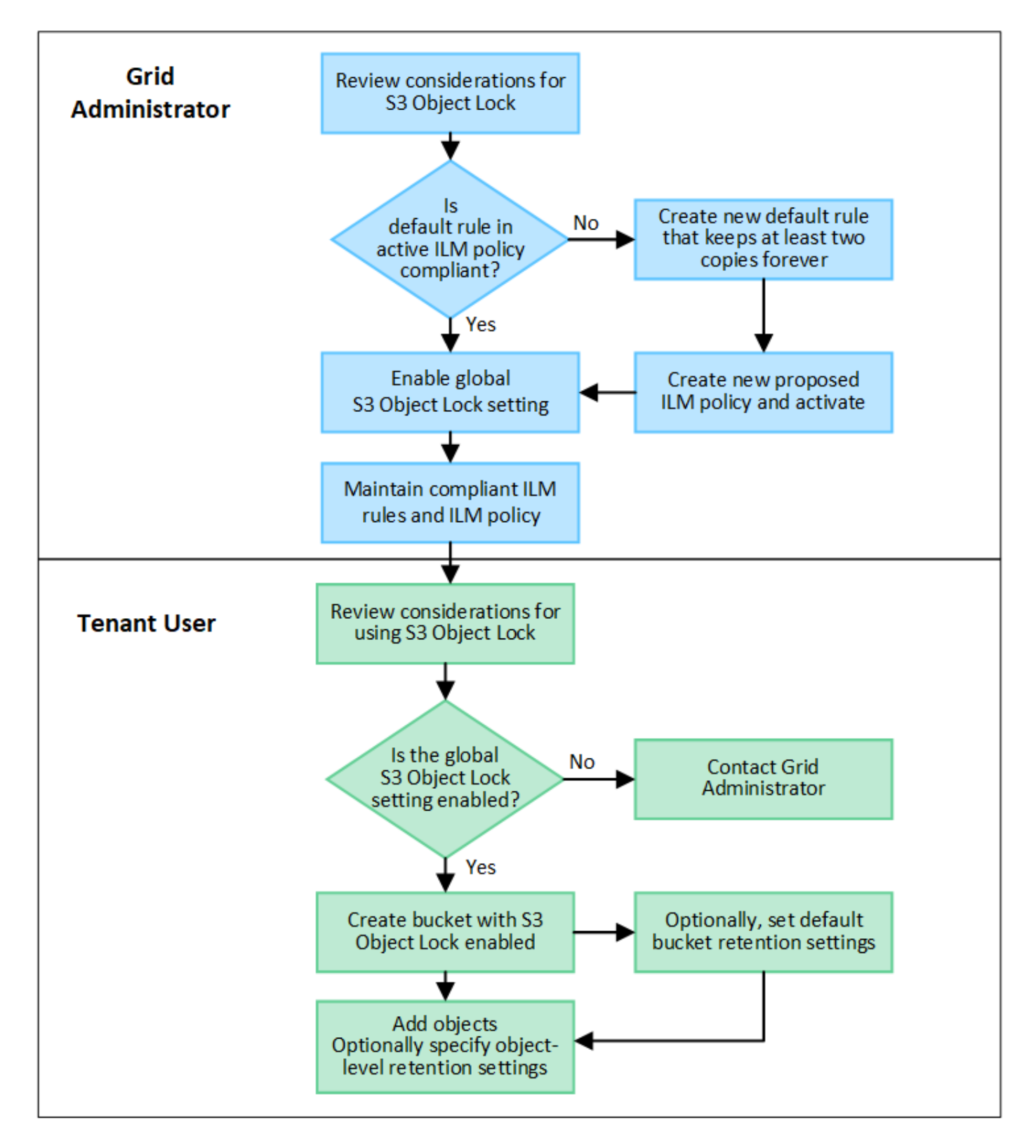

## **Den Grid-Administratoren stehen**

Wie das Workflow-Diagramm zeigt, muss ein Grid-Administrator zwei übergeordnete Aufgaben durchführen, bevor S3-Mandanten S3-Objektsperre verwenden können:

1. Erstellen Sie mindestens eine kompatible ILM-Regel und stellen Sie diese Regel in der aktiven ILM-Richtlinie zur Standardregel bereit.

2. Aktivieren Sie die globale S3-Objektsperre für das gesamte StorageGRID-System.

# **Aufgaben für Mandanten**

Nach Aktivierung der globalen S3-Objektsperre können Mandanten die folgenden Aufgaben ausführen:

- 1. Erstellen Sie Buckets, für die S3-Objektsperre aktiviert ist.
- 2. Optional können Sie Standardaufbewahrungseinstellungen für den Bucket festlegen. Alle Standard-Bucket-Einstellungen werden nur auf neue Objekte angewendet, die keine eigenen Aufbewahrungseinstellungen haben.
- 3. Fügen Sie diesen Buckets Objekte hinzu und geben Sie optional Aufbewahrungszeiträume auf Objektebene und Einstellungen für Legal Hold an.
- 4. Aktualisieren Sie nach Bedarf die Standardaufbewahrung für den Bucket oder aktualisieren Sie die Aufbewahrungsfrist oder die Legal Hold-Einstellung für ein einzelnes Objekt.

# <span id="page-7-0"></span>**Anforderungen für die S3-Objektsperre**

Sie müssen die Anforderungen für die Aktivierung der globalen S3-Objektsperre, die Anforderungen für die Erstellung konformer ILM-Regeln und ILM-Richtlinien sowie die Einschränkungen prüfen, die StorageGRID für Buckets und Objekte, die S3 Objektsperre verwenden, festlegen.

# **Anforderungen für die Verwendung der globalen S3-Objektsperre**

- Sie müssen die globale S3-Objektsperreneinstellung mithilfe des Grid-Managers oder der Grid-Management-API aktivieren, bevor ein S3-Mandant einen Bucket erstellen kann, dessen S3-Objektsperre aktiviert ist.
- Wenn Sie die globale S3-Objektsperre aktivieren, können alle S3-Mandantenkonten Buckets erstellen, wobei S3-Objektsperre aktiviert ist.
- Nachdem Sie die globale S3-Objektsperrung aktiviert haben, können Sie die Einstellung nicht deaktivieren.
- Die globale S3 Object Lock kann nur aktiviert werden, wenn die Standardregel in der aktiven ILM-Richtlinie "*compliant*" lautet. (Das heißt, die Standardregel muss die Anforderungen von Buckets mit aktivierter S3 Object Lock erfüllen.)
- Wenn die globale S3-Objektsperrung aktiviert ist, können Sie keine neue vorgeschlagene ILM-Richtlinie erstellen oder eine vorhandene vorgeschlagene ILM-Richtlinie aktivieren, sofern die Standardregel in der Richtlinie nicht konform ist. Nach Aktivierung der globalen S3 Object Lock-Einstellung geben die ILM-Regeln und ILM-Richtlinien-Seiten an, welche ILM-Regeln konform sind.

# **Anforderungen für konforme ILM-Regeln**

Wenn Sie die globale S3-Objektsperre aktivieren möchten, müssen Sie sicherstellen, dass die Standardregel in Ihrer aktiven ILM-Richtlinie konform ist. Eine konforme Regel erfüllt die Anforderungen beider Buckets durch aktivierte S3-Objektsperre und alle vorhandenen Buckets, für die Compliance aktiviert ist:

- Die IT muss mindestens zwei replizierte Objektkopien oder eine Kopie mit Verfahren zur Fehlerkorrektur erstellen.
- Diese Kopien müssen auf Storage-Nodes während der gesamten Dauer jeder Zeile in der Plazierung vorhanden sein.
- Objektkopien können nicht in einem Cloud-Storage-Pool gespeichert werden.
- Objektkopien können nicht auf Archivknoten gespeichert werden.
- Mindestens eine Zeile der Platzierungsanweisungen muss am Tag 0 beginnen, wobei **Ingest time** als Referenzzeit verwendet wird.
- Mindestens eine Zeile der Platzierungsanweisungen muss "Forever" sein.

### **Anforderungen für aktive und vorgeschlagene ILM-Richtlinien**

Wenn die globale S3 Object Lock-Einstellung aktiviert ist, können aktive und vorgeschlagene ILM-Richtlinien sowohl konforme als auch nicht konforme Regeln umfassen.

- Die Standardregel in der aktiven oder einer vorgeschlagenen ILM-Richtlinie muss konform sein.
- Nicht konforme Regeln gelten nur für Objekte in Buckets, für die die S3-Objektsperre nicht aktiviert ist oder die die ältere Compliance-Funktion nicht aktiviert hat.
- Konforme Regeln können auf Objekte in jedem Bucket angewendet werden; S3-Objektsperre oder vorhandene Compliance muss für den Bucket nicht aktiviert werden.

Eine ILM-konforme Richtlinie kann folgende drei Regeln umfassen:

- 1. Eine konforme Regel, die Erasure-codierte Kopien der Objekte in einem bestimmten Bucket erstellt und bei aktivierter S3-Objektsperre aktiviert ist. Die EC-Kopien werden von Tag 0 bis für immer auf Storage-Nodes gespeichert.
- 2. Eine nicht konforme Regel, die zwei replizierte Objektkopien auf Storage-Nodes für ein Jahr erstellt und dann eine Objektkopie zu Archivierungs-Nodes verschiebt und die Kopie für immer speichert. Diese Regel gilt nur für Buckets, für die keine S3 Object Lock oder Legacy Compliance aktiviert ist, da nur eine Objektkopie dauerhaft gespeichert und Archive Nodes verwendet werden.
- 3. Eine konforme Standardregel, die zwei replizierte Objektkopien auf Storage-Nodes von Tag 0 bis für immer erstellt. Diese Regel gilt für alle Objekte in jedem Bucket, die nicht durch die ersten beiden Regeln herausgefiltert wurden.

## **Anforderungen für Buckets, bei denen die S3-Objektsperre aktiviert ist**

- Wenn die globale S3-Objektsperre für das StorageGRID System aktiviert ist, können Sie die Buckets mit aktivierter S3-Objektsperre über den Mandantenmanager, die Mandantenmanagement-API oder die S3- REST-API erstellen.
- Wenn Sie die S3-Objektsperre verwenden möchten, müssen Sie beim Erstellen des Buckets die S3- Objektsperre aktivieren. Sie können die S3-Objektsperre für einen vorhandenen Bucket nicht aktivieren.
- Wenn die S3-Objektsperre für einen Bucket aktiviert ist, ermöglicht StorageGRID automatisch die Versionierung für diesen Bucket. Sie können S3 Object Lock nicht deaktivieren oder die Versionierung für den Bucket nicht unterbrechen.
- Optional können Sie mithilfe von Tenant Manager, der Mandanten-Management-API oder der S3-REST-API für jeden Bucket einen Standardaufbewahrungsmodus und einen Aufbewahrungszeitraum angeben. Die Standardaufbewahrungseinstellungen des Buckets gelten nur für neue Objekte, die dem Bucket hinzugefügt wurden und keine eigenen Aufbewahrungseinstellungen haben. Sie können diese Standardeinstellungen außer Kraft setzen, indem Sie einen Aufbewahrungsmodus und das Aufbewahrungsdatum für jede Objektversion festlegen, wenn sie hochgeladen wird.
- Die Konfiguration des Bucket-Lebenszyklus wird für Buckets unterstützt, für die S3 Object Lock aktiviert ist.
- Die CloudMirror-Replizierung wird für Buckets nicht unterstützt, wenn S3-Objektsperre aktiviert ist.

# **Anforderungen für Objekte in Buckets, bei denen die S3-Objektsperre aktiviert ist**

- Zum Schutz einer Objektversion können Sie Standardaufbewahrungseinstellungen für den Bucket angeben oder Aufbewahrungseinstellungen für jede Objektversion angeben. Aufbewahrungseinstellungen auf Objektebene können mit der S3-Client-Applikation oder der S3-REST-API angegeben werden.
- Aufbewahrungseinstellungen gelten für einzelne Objektversionen. Eine Objektversion kann sowohl eine Aufbewahrungsfrist als auch eine gesetzliche Haltungseinstellung haben, eine jedoch nicht die andere oder keine. Wenn Sie eine Aufbewahrungsfrist oder eine gesetzliche Aufbewahrungseinstellung für ein Objekt angeben, wird nur die in der Anforderung angegebene Version geschützt. Sie können neue Versionen des Objekts erstellen, während die vorherige Version des Objekts gesperrt bleibt.

## **Lebenszyklus von Objekten in Buckets, wobei S3 Objektsperre aktiviert ist**

Jedes in einem Bucket gespeicherte Objekt mit aktivierter S3 Object Lock durchlaufen die folgenden Phasen:

#### 1. **Objektaufnahme**

Wenn einem Bucket eine Objektversion hinzugefügt wird, für die S3 Object Lock aktiviert ist, werden die Aufbewahrungseinstellungen wie folgt angewendet:

- Wenn für das Objekt Aufbewahrungseinstellungen angegeben werden, werden die Einstellungen auf Objektebene angewendet. Alle standardmäßigen Bucket-Einstellungen werden ignoriert.
- Wenn für das Objekt keine Aufbewahrungseinstellungen angegeben sind, werden die Standard-Bucket-Einstellungen angewendet, sofern diese vorhanden sind.
- Wenn für das Objekt oder den Bucket keine Aufbewahrungseinstellungen angegeben wurden, ist das Objekt nicht durch S3 Object Lock geschützt.

Wenn Aufbewahrungseinstellungen angewendet werden, sind sowohl das Objekt als auch alle benutzerdefinierten S3-Metadaten geschützt.

#### 2. **Objektaufbewahrung und -Löschung**

Von jedem geschützten Objekt werden innerhalb StorageGRID des angegebenen Aufbewahrungszeitraums mehrere Kopien gespeichert. Die genaue Anzahl und Art der Objektkopien sowie der Speicherort werden durch die konformen Regeln der aktiven ILM-Richtlinie bestimmt. Ob ein geschütztes Objekt gelöscht werden kann, bevor das Aufbewahrungsdatum erreicht ist, hängt vom Aufbewahrungsmodus ab.

◦ Befindet sich ein Objekt unter einer Legal Hold-Funktion, kann das Objekt unabhängig vom Aufbewahrungsmodus nicht gelöscht werden.

#### **Verwandte Informationen**

- ["Erstellen eines S3-Buckets"](https://docs.netapp.com/de-de/storagegrid-117/tenant/creating-s3-bucket.html)
- ["Aktualisieren Sie die S3 Object Lock-Standardaufbewahrung"](https://docs.netapp.com/de-de/storagegrid-117/tenant/update-default-retention-settings.html)
- ["Konfigurieren Sie die S3-Objektsperre über die S3-REST-API"](https://docs.netapp.com/de-de/storagegrid-117/s3/use-s3-api-for-s3-object-lock.html)
- ["Beispiel 7: Konforme ILM-Richtlinie für S3 Object Lock"](https://docs.netapp.com/de-de/storagegrid-117/ilm/example-7-compliant-ilm-policy-for-s3-object-lock.html)

# <span id="page-9-0"></span>**Aktivieren Sie die S3-Objektsperre global**

Falls ein S3-Mandantenkonto Vorschriften beim Speichern von Objektdaten einhalten muss, muss die S3-Objektsperre für Ihr gesamtes StorageGRID System aktiviert werden. Wenn Sie die globale S3-Objektsperre aktivieren, können alle S3-Mandantenbenutzer Buckets und Objekte mit S3 Object Lock erstellen und verwalten.

#### **Bevor Sie beginnen**

- Sie haben die Root-Zugriffsberechtigung.
- Sie sind mit einem bei Grid Manager angemeldet ["Unterstützter Webbrowser".](https://docs.netapp.com/de-de/storagegrid-117/admin/web-browser-requirements.html)
- Sie haben den S3-Objektsperrworkflow überprüft und die Überlegungen verstanden.
- Sie haben bestätigt, dass die Standardregel in der aktiven ILM-Richtlinie konform ist. Siehe ["Erstellen einer](https://docs.netapp.com/de-de/storagegrid-117/ilm/creating-default-ilm-rule.html) [Standard-ILM-Regel"](https://docs.netapp.com/de-de/storagegrid-117/ilm/creating-default-ilm-rule.html) Entsprechende Details.

#### **Über diese Aufgabe**

Ein Grid-Administrator muss die globale S3-Objektsperre aktivieren, damit Mandantenbenutzer neue Buckets erstellen können, für die S3-Objektsperre aktiviert ist. Nachdem diese Einstellung aktiviert ist, kann sie nicht deaktiviert werden.

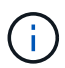

Die globale Compliance-Einstellung ist veraltet. Wenn Sie diese Einstellung mit einer früheren Version von StorageGRID aktiviert haben, wird die Einstellung S3 Objektsperre automatisch aktiviert. Sie können die Einstellungen vorhandener konformer Buckets weiterhin mit StorageGRID managen. Es ist jedoch nicht möglich, neue konforme Buckets zu erstellen. Weitere Informationen finden Sie unter ["NetApp Knowledge Base: Management älterer,](https://kb.netapp.com/Advice_and_Troubleshooting/Hybrid_Cloud_Infrastructure/StorageGRID/How_to_manage_legacy_Compliant_buckets_in_StorageGRID_11.5) [konformer Buckets für StorageGRID 11.5"](https://kb.netapp.com/Advice_and_Troubleshooting/Hybrid_Cloud_Infrastructure/StorageGRID/How_to_manage_legacy_Compliant_buckets_in_StorageGRID_11.5).

#### **Schritte**

1. Wählen Sie **KONFIGURATION** > **System** > **S3 Objektsperre**.

Die Seite Einstellungen für die S3-Objektsperre wird angezeigt.

- 2. Wählen Sie **S3-Objektsperre aktivieren**.
- 3. Wählen Sie **Anwenden**.

Ein Bestätigungsdialogfeld wird angezeigt, in dem Sie daran erinnert werden, dass Sie die S3- Objektsperre nicht deaktivieren können, nachdem sie aktiviert wurde.

4. Wenn Sie sicher sind, dass Sie die S3-Objektsperre für Ihr gesamtes System dauerhaft aktivieren möchten, wählen Sie **OK**.

Wenn Sie **OK** wählen:

- Wenn die Standardregel in der aktiven ILM-Richtlinie konform ist, ist S3 Object Lock jetzt für das gesamte Grid aktiviert und kann nicht deaktiviert werden.
- Wenn die Standardregel nicht kompatibel ist, wird ein Fehler angezeigt. Sie müssen eine neue ILM-Richtlinie erstellen und aktivieren, die eine konforme Regel als Standardregel enthält. Wählen Sie **OK**. Erstellen Sie dann eine neue vorgeschlagene Richtlinie, simulieren Sie sie und aktivieren Sie sie. Siehe ["ILM-Richtlinie erstellen"](https://docs.netapp.com/de-de/storagegrid-117/ilm/creating-ilm-policy.html) Weitere Anweisungen.

#### **Nachdem Sie fertig sind**

Nachdem Sie die globale S3-Objektsperrung aktiviert haben, möchten Sie dies möglicherweise tun ["Neue ILM-](https://docs.netapp.com/de-de/storagegrid-117/ilm/creating-proposed-ilm-policy.html)[Richtlinie erstellen"](https://docs.netapp.com/de-de/storagegrid-117/ilm/creating-proposed-ilm-policy.html). Nach Aktivierung der Einstellung kann die ILM-Richtlinie optional sowohl eine konforme Standardregel als auch eine nicht konforme Standardregel enthalten. Beispielsweise könnte eine nicht konforme Regel verwendet werden, die keine Filter für Objekte in Buckets enthält, für die die S3-Objektsperre nicht aktiviert ist.

# <span id="page-11-0"></span>**Beheben Sie die Konsistenzfehler beim Aktualisieren der S3-Objektsperre oder der alten Compliance-Konfiguration**

Wenn ein Datacenter-Standort oder mehrere Storage-Nodes an einem Standort nicht mehr verfügbar sind, müssen Benutzer von S3-Mandanten unter Umständen Änderungen an der S3-Objektsperre oder älterer Compliance-Konfiguration vornehmen.

Mandantenbenutzer, deren Buckets mit aktivierter S3 Object Lock (oder älterer Compliance) vorhanden sind, können bestimmte Einstellungen ändern. Beispielsweise muss ein Mandantenbenutzer, der S3 Object Lock verwendet, eine Objektversion unter die gesetzliche Aufbewahrungspflichten legen.

Wenn ein Mandantenbenutzer die Einstellungen für einen S3-Bucket oder eine Objektversion aktualisiert, versucht StorageGRID, die Bucket- oder Objektmetadaten sofort im Grid zu aktualisieren. Wenn das System die Metadaten nicht aktualisieren kann, weil ein Datacenter-Standort oder mehrere Storage-Nodes nicht verfügbar sind, wird ein Fehler zurückgegeben:

503: Service Unavailable Unable to update compliance settings because the settings can't be consistently applied on enough storage services. Contact your grid administrator for assistance.

Gehen Sie wie folgt vor, um diesen Fehler zu beheben:

- 1. Versuchen Sie, alle Storage-Nodes oder -Sites so schnell wie möglich wieder verfügbar zu machen.
- 2. Wenn Sie nicht in der Lage sind, an jedem Standort ausreichend Storage-Nodes zur Verfügung zu stellen, wenden Sie sich an den technischen Support, der Sie beim Wiederherstellen von Nodes unterstützt und sicherstellt, dass Änderungen konsistent im gesamten Grid angewendet werden.
- 3. Sobald das zugrunde liegende Problem behoben ist, erinnern Sie den Mandantenbenutzer daran, ihre Konfigurationsänderungen erneut zu versuchen.

#### **Verwandte Informationen**

- ["Verwenden Sie ein Mandantenkonto"](https://docs.netapp.com/de-de/storagegrid-117/tenant/index.html)
- ["S3-REST-API VERWENDEN"](https://docs.netapp.com/de-de/storagegrid-117/s3/index.html)
- ["Recovery und Wartung"](https://docs.netapp.com/de-de/storagegrid-117/maintain/index.html)

#### **Copyright-Informationen**

Copyright © 2024 NetApp. Alle Rechte vorbehalten. Gedruckt in den USA. Dieses urheberrechtlich geschützte Dokument darf ohne die vorherige schriftliche Genehmigung des Urheberrechtsinhabers in keiner Form und durch keine Mittel – weder grafische noch elektronische oder mechanische, einschließlich Fotokopieren, Aufnehmen oder Speichern in einem elektronischen Abrufsystem – auch nicht in Teilen, vervielfältigt werden.

Software, die von urheberrechtlich geschütztem NetApp Material abgeleitet wird, unterliegt der folgenden Lizenz und dem folgenden Haftungsausschluss:

DIE VORLIEGENDE SOFTWARE WIRD IN DER VORLIEGENDEN FORM VON NETAPP ZUR VERFÜGUNG GESTELLT, D. H. OHNE JEGLICHE EXPLIZITE ODER IMPLIZITE GEWÄHRLEISTUNG, EINSCHLIESSLICH, JEDOCH NICHT BESCHRÄNKT AUF DIE STILLSCHWEIGENDE GEWÄHRLEISTUNG DER MARKTGÄNGIGKEIT UND EIGNUNG FÜR EINEN BESTIMMTEN ZWECK, DIE HIERMIT AUSGESCHLOSSEN WERDEN. NETAPP ÜBERNIMMT KEINERLEI HAFTUNG FÜR DIREKTE, INDIREKTE, ZUFÄLLIGE, BESONDERE, BEISPIELHAFTE SCHÄDEN ODER FOLGESCHÄDEN (EINSCHLIESSLICH, JEDOCH NICHT BESCHRÄNKT AUF DIE BESCHAFFUNG VON ERSATZWAREN ODER -DIENSTLEISTUNGEN, NUTZUNGS-, DATEN- ODER GEWINNVERLUSTE ODER UNTERBRECHUNG DES GESCHÄFTSBETRIEBS), UNABHÄNGIG DAVON, WIE SIE VERURSACHT WURDEN UND AUF WELCHER HAFTUNGSTHEORIE SIE BERUHEN, OB AUS VERTRAGLICH FESTGELEGTER HAFTUNG, VERSCHULDENSUNABHÄNGIGER HAFTUNG ODER DELIKTSHAFTUNG (EINSCHLIESSLICH FAHRLÄSSIGKEIT ODER AUF ANDEREM WEGE), DIE IN IRGENDEINER WEISE AUS DER NUTZUNG DIESER SOFTWARE RESULTIEREN, SELBST WENN AUF DIE MÖGLICHKEIT DERARTIGER SCHÄDEN HINGEWIESEN WURDE.

NetApp behält sich das Recht vor, die hierin beschriebenen Produkte jederzeit und ohne Vorankündigung zu ändern. NetApp übernimmt keine Verantwortung oder Haftung, die sich aus der Verwendung der hier beschriebenen Produkte ergibt, es sei denn, NetApp hat dem ausdrücklich in schriftlicher Form zugestimmt. Die Verwendung oder der Erwerb dieses Produkts stellt keine Lizenzierung im Rahmen eines Patentrechts, Markenrechts oder eines anderen Rechts an geistigem Eigentum von NetApp dar.

Das in diesem Dokument beschriebene Produkt kann durch ein oder mehrere US-amerikanische Patente, ausländische Patente oder anhängige Patentanmeldungen geschützt sein.

ERLÄUTERUNG ZU "RESTRICTED RIGHTS": Nutzung, Vervielfältigung oder Offenlegung durch die US-Regierung unterliegt den Einschränkungen gemäß Unterabschnitt (b)(3) der Klausel "Rights in Technical Data – Noncommercial Items" in DFARS 252.227-7013 (Februar 2014) und FAR 52.227-19 (Dezember 2007).

Die hierin enthaltenen Daten beziehen sich auf ein kommerzielles Produkt und/oder einen kommerziellen Service (wie in FAR 2.101 definiert) und sind Eigentum von NetApp, Inc. Alle technischen Daten und die Computersoftware von NetApp, die unter diesem Vertrag bereitgestellt werden, sind gewerblicher Natur und wurden ausschließlich unter Verwendung privater Mittel entwickelt. Die US-Regierung besitzt eine nicht ausschließliche, nicht übertragbare, nicht unterlizenzierbare, weltweite, limitierte unwiderrufliche Lizenz zur Nutzung der Daten nur in Verbindung mit und zur Unterstützung des Vertrags der US-Regierung, unter dem die Daten bereitgestellt wurden. Sofern in den vorliegenden Bedingungen nicht anders angegeben, dürfen die Daten ohne vorherige schriftliche Genehmigung von NetApp, Inc. nicht verwendet, offengelegt, vervielfältigt, geändert, aufgeführt oder angezeigt werden. Die Lizenzrechte der US-Regierung für das US-Verteidigungsministerium sind auf die in DFARS-Klausel 252.227-7015(b) (Februar 2014) genannten Rechte beschränkt.

### **Markeninformationen**

NETAPP, das NETAPP Logo und die unter [http://www.netapp.com/TM](http://www.netapp.com/TM\) aufgeführten Marken sind Marken von NetApp, Inc. Andere Firmen und Produktnamen können Marken der jeweiligen Eigentümer sein.